# 學習歷程系統操作手冊一學生版

#### 一、系統登入

1.請先到本校成績系統首頁(網址是 <u>http://163.16.5.138/Login.action</u>),如下圖所 示:

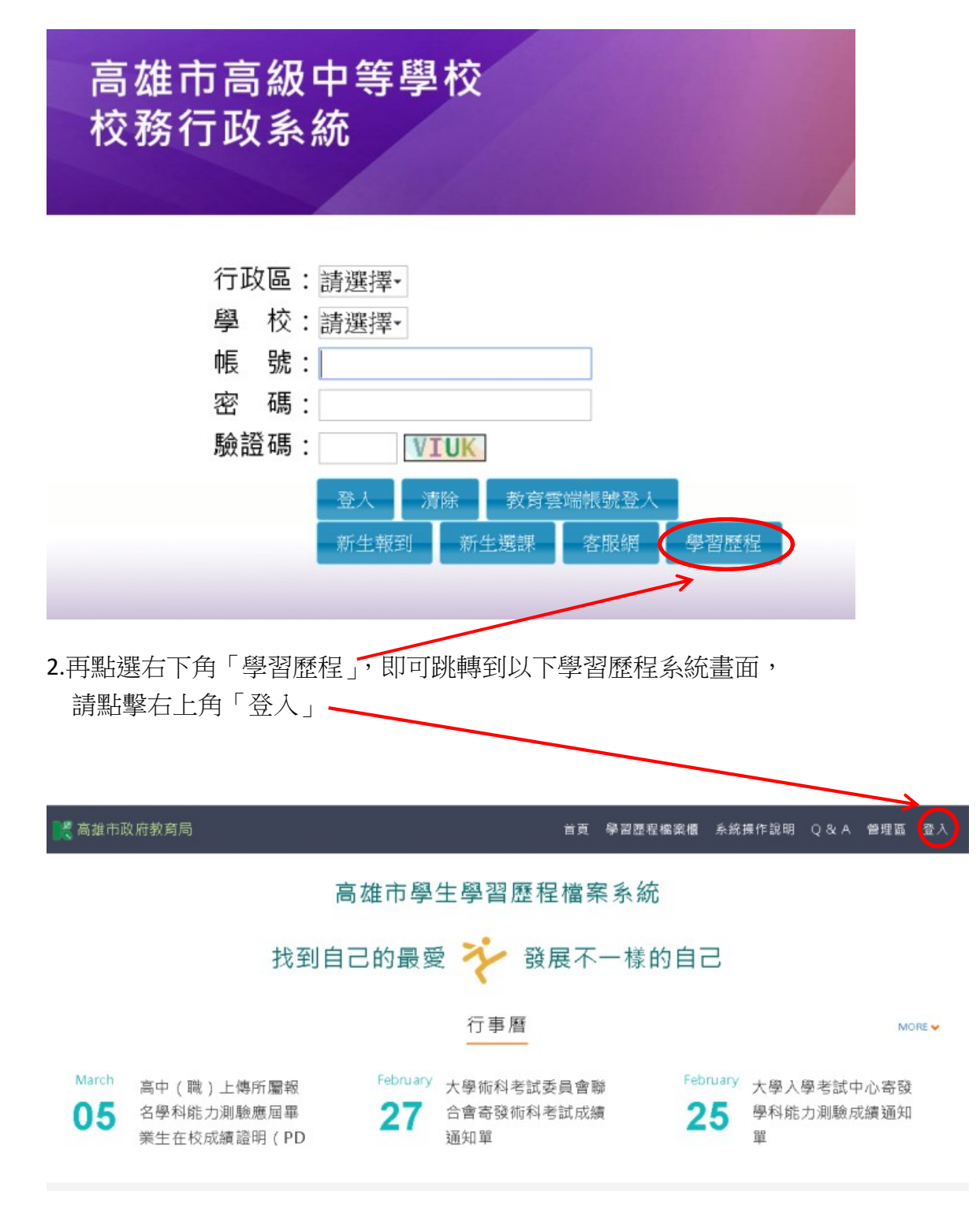

3.之後會出現以下選擇,請選取右側的「透過校務行政系統登錄」

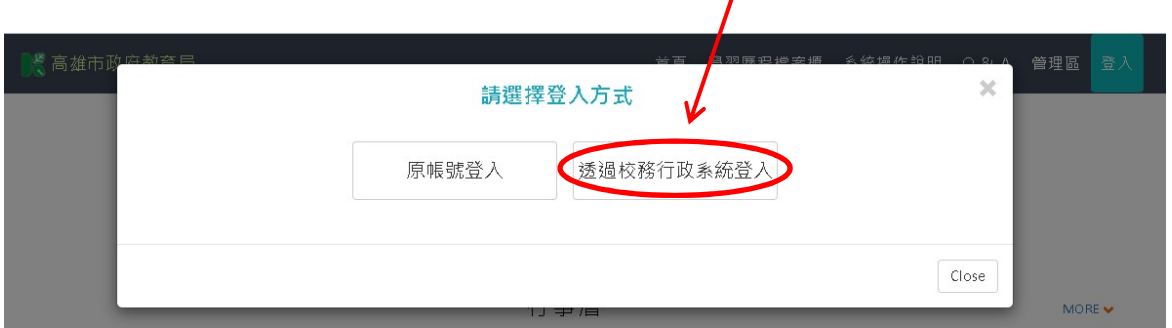

7

4.便見到正式登入學習歷程系統的畫面(此畫面與成績系統登入畫面完全相同,但 是網址並不一樣,學習歷程系統網址 http://highschool.kh.edu.tw/Login.action)

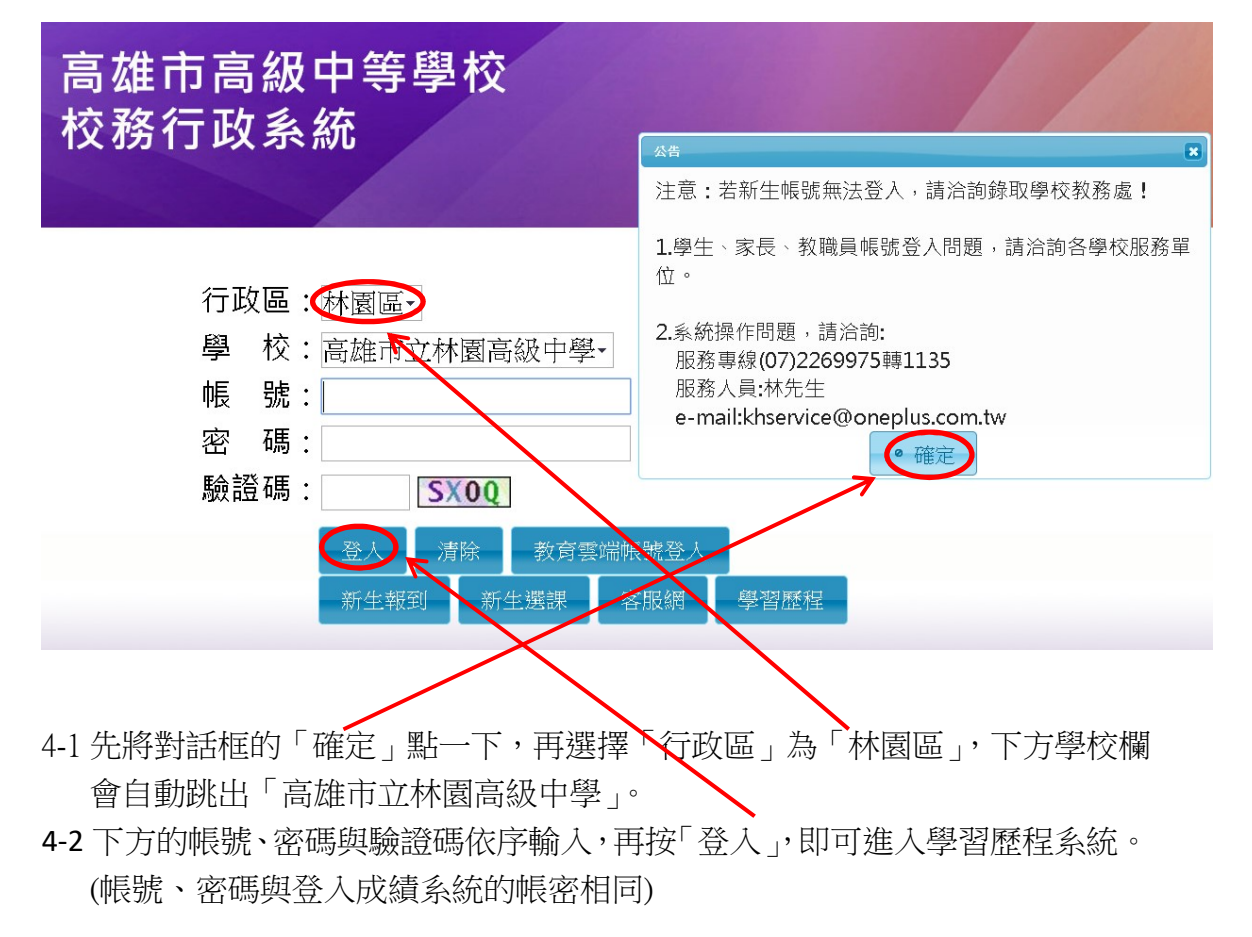

### 學習歷程系統全部功能示意圖

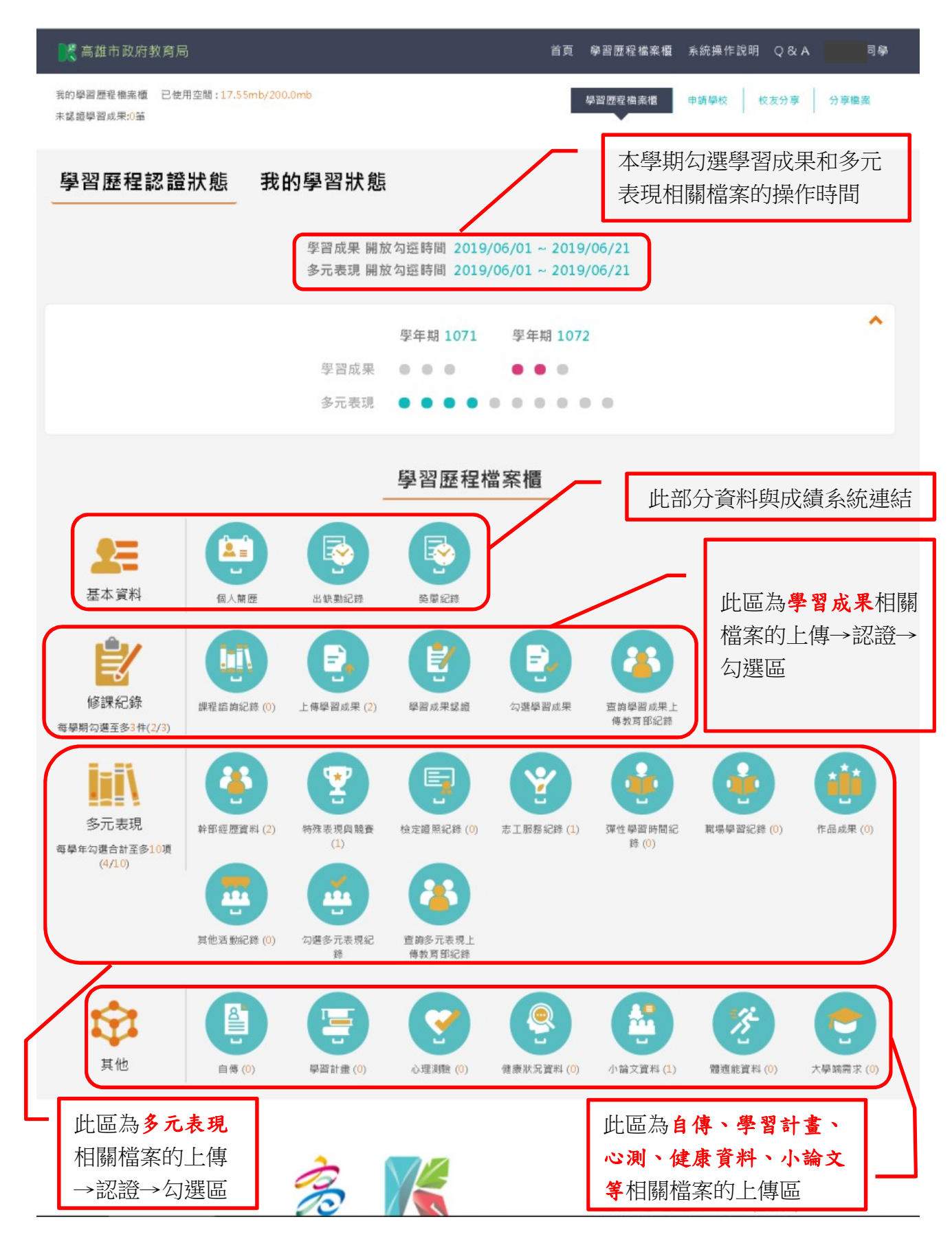

### 二、基本資料

1.個人簡歷

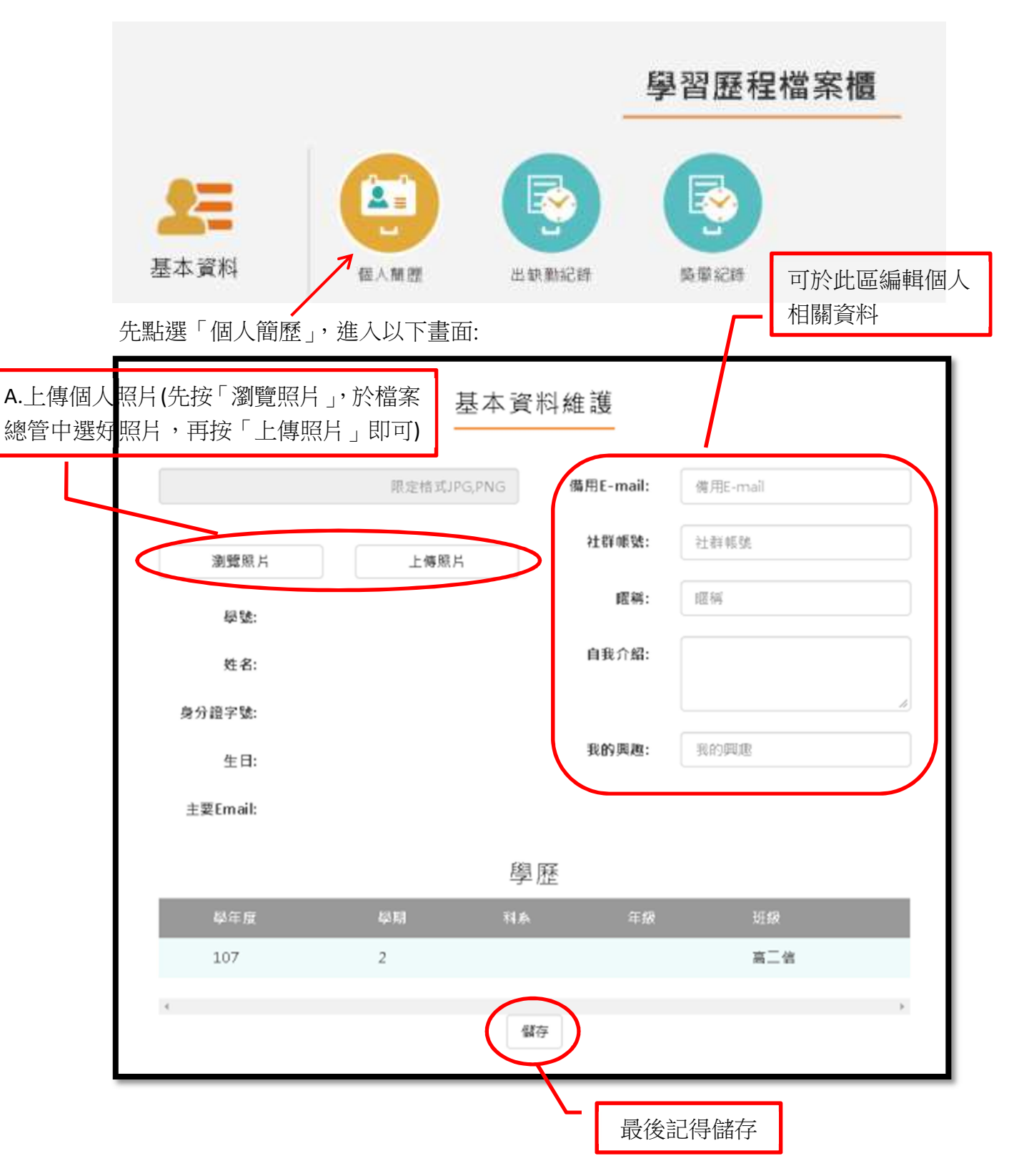

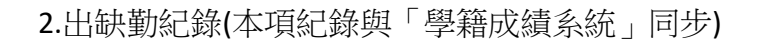

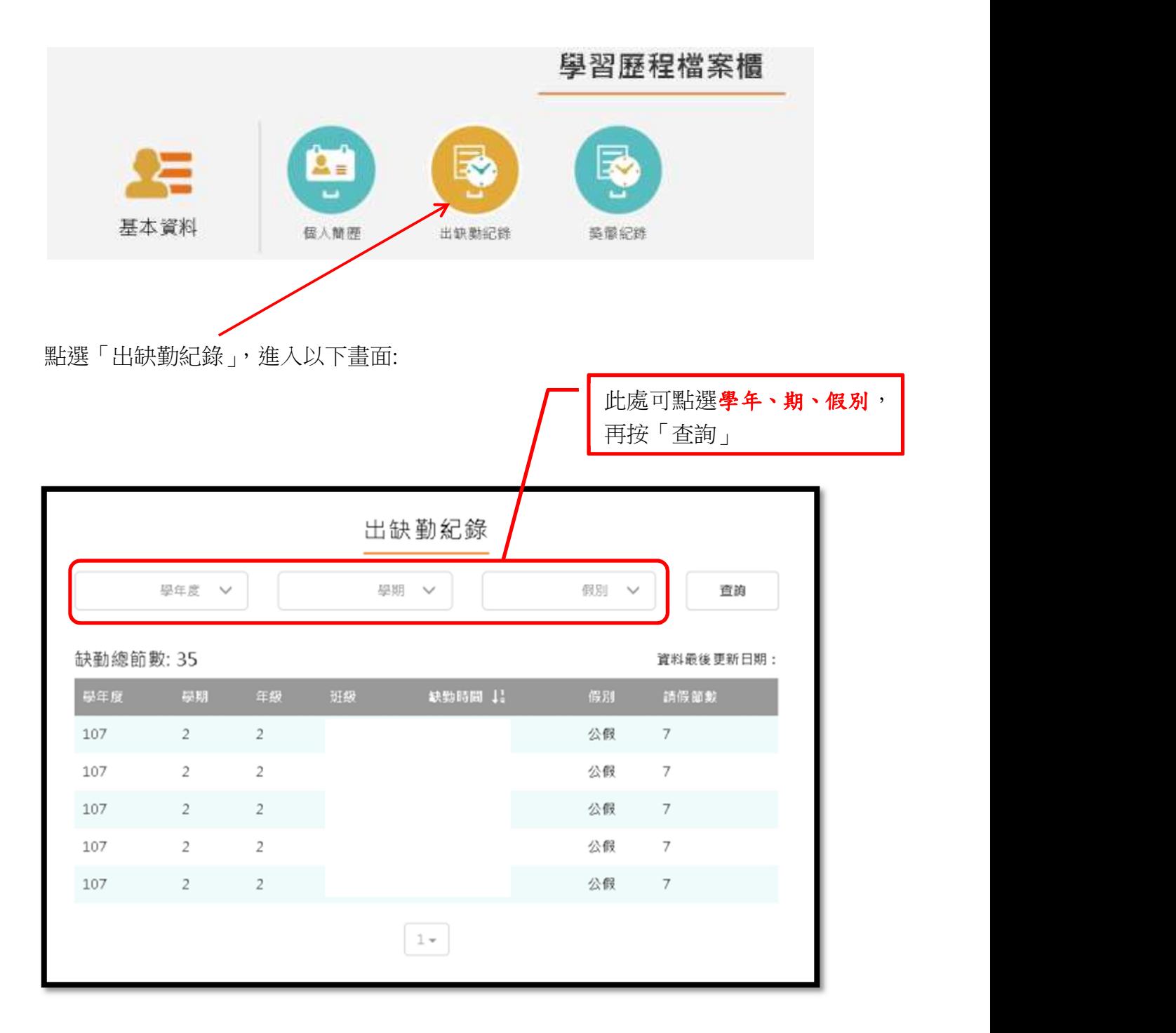

3.獎懲紀錄(本項紀錄與「學籍成績系統」同步)

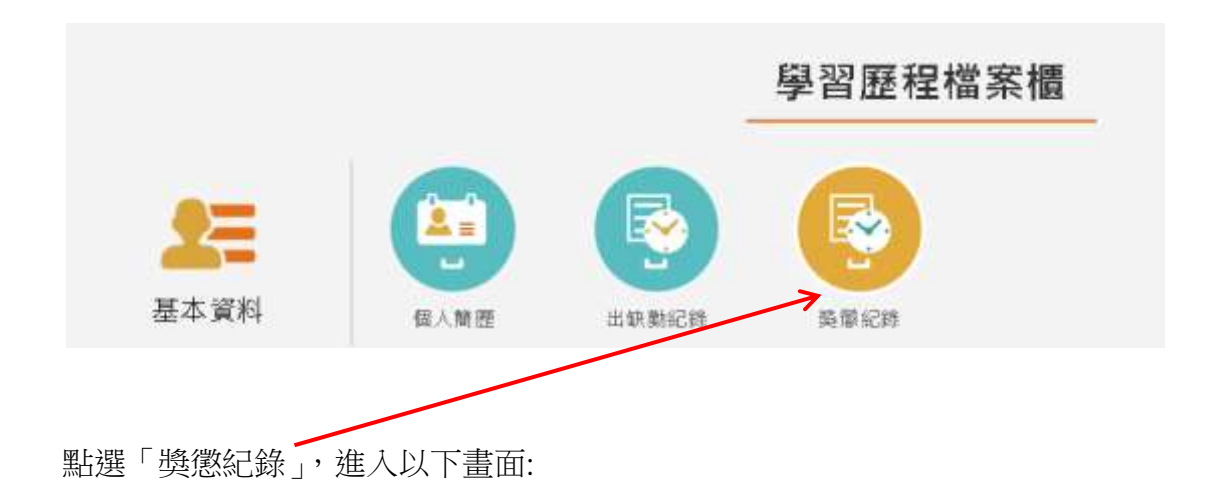

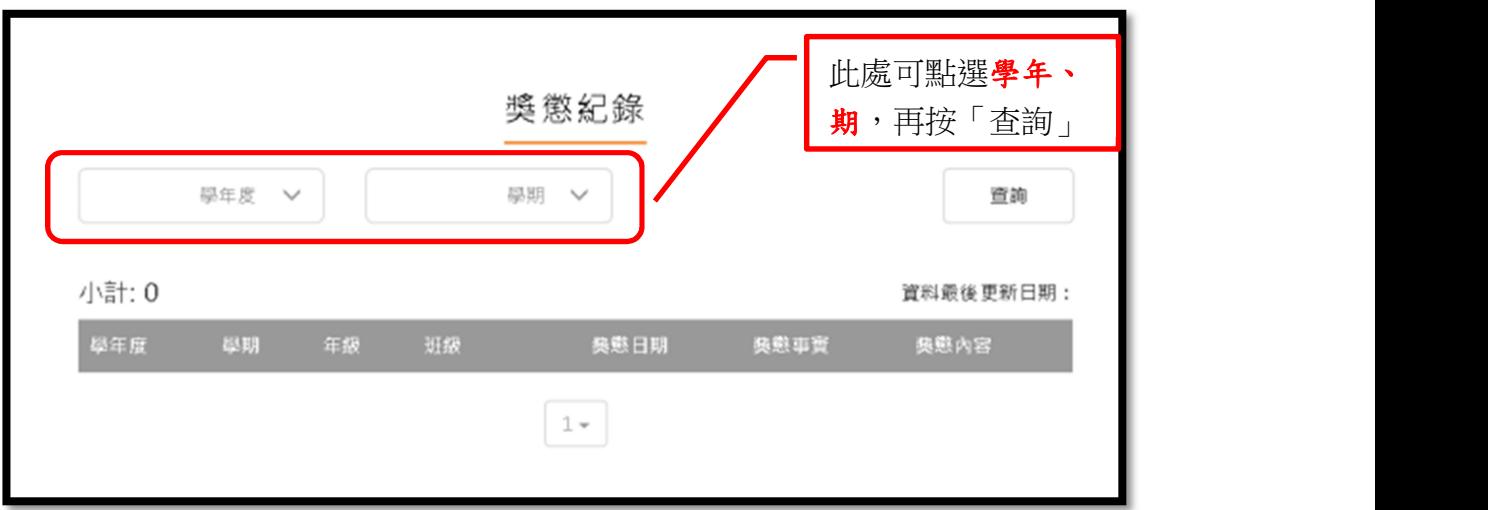

## 三、修課紀錄(即「學習成果」相關檔案)

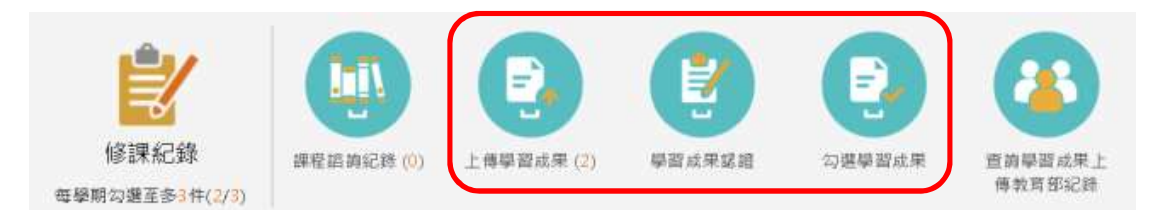

此部分同學們主要可操作功能為紅框處,並且必須按照以下順序進行:

- 1.「上傳學習成果」:將作品上傳給任教該科目的老師認證
- 2.「學習成果認證」:任教該科目的老師認證結果回覆(有通過與不通過兩種結果) ↓
- 3.「勾選學習成果」:於本學年已通過老師認證的作品中,自行勾選六項(最多), 後續由學校「學習成果提交人員」將你勾選的六項學習成果提交給教育部。
- 1.上傳學習成果:點選「上傳學習成果」後

↓

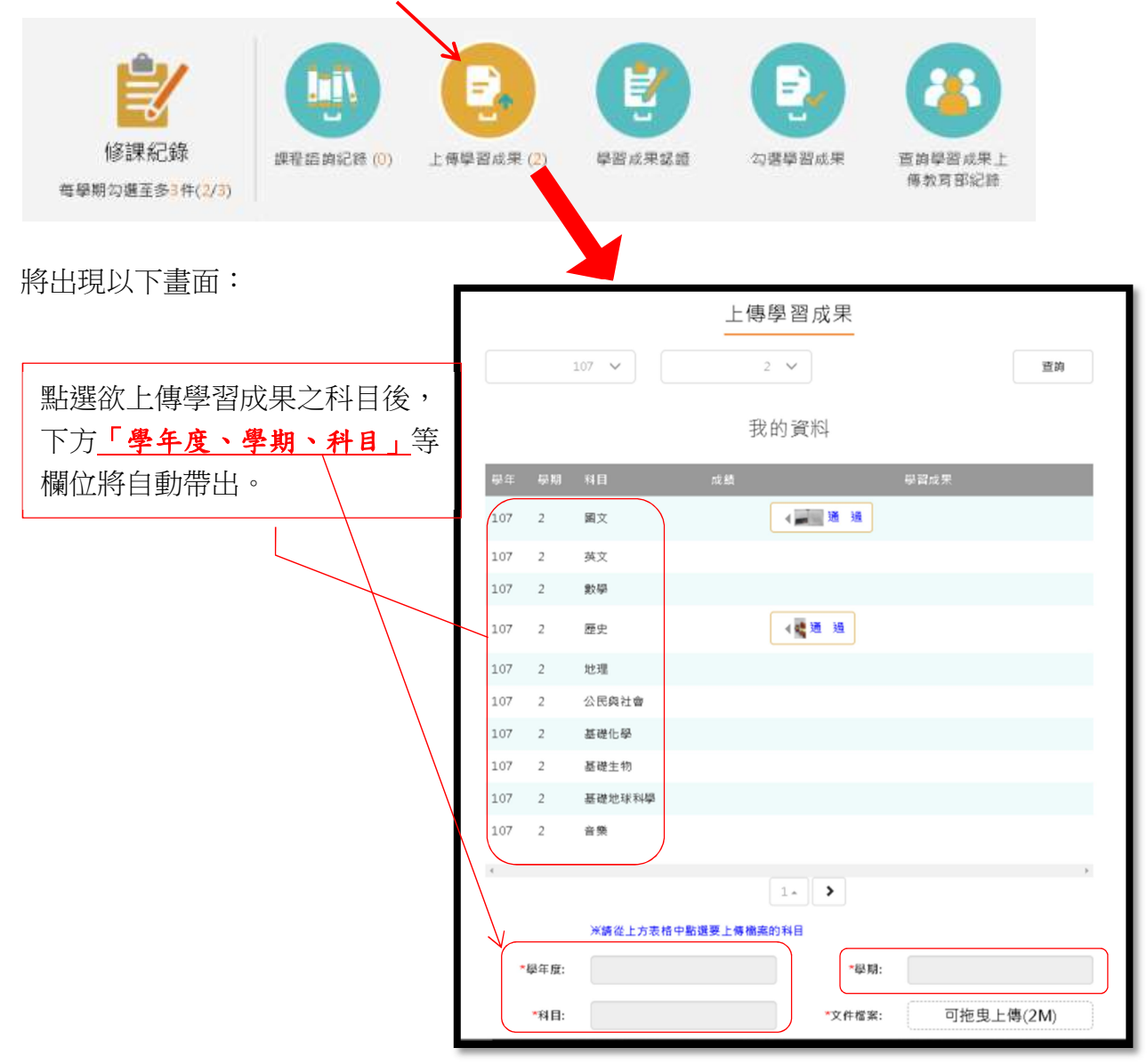

以上傳「國文」的學習成果為例,其操作步驟如下:

(1)先將檔案總管視窗叫出(自行調整該視窗大小及位置,以方便操作)

(2)找到要上傳的檔案:僅限 pdf、jpg、png 格式檔案,且檔案大小限 2MB 以內。 (3)將該檔案拖曳至「文件檔案」處

(4)再點選最下方「儲存」

以上四項步驟,若有多科目多項學習成果檔案需上傳時,可依序反覆操作。

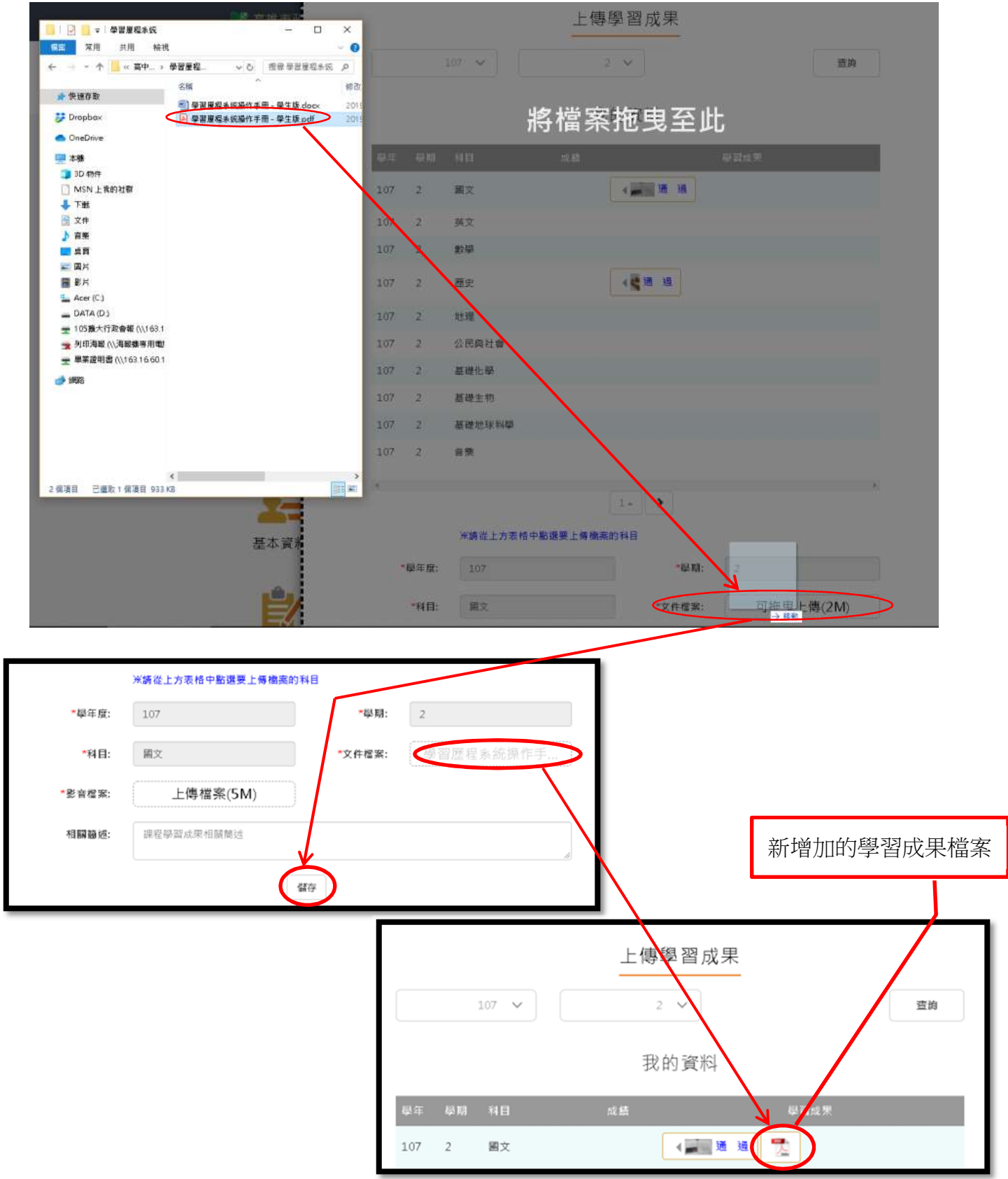

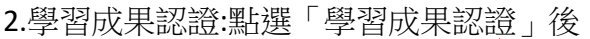

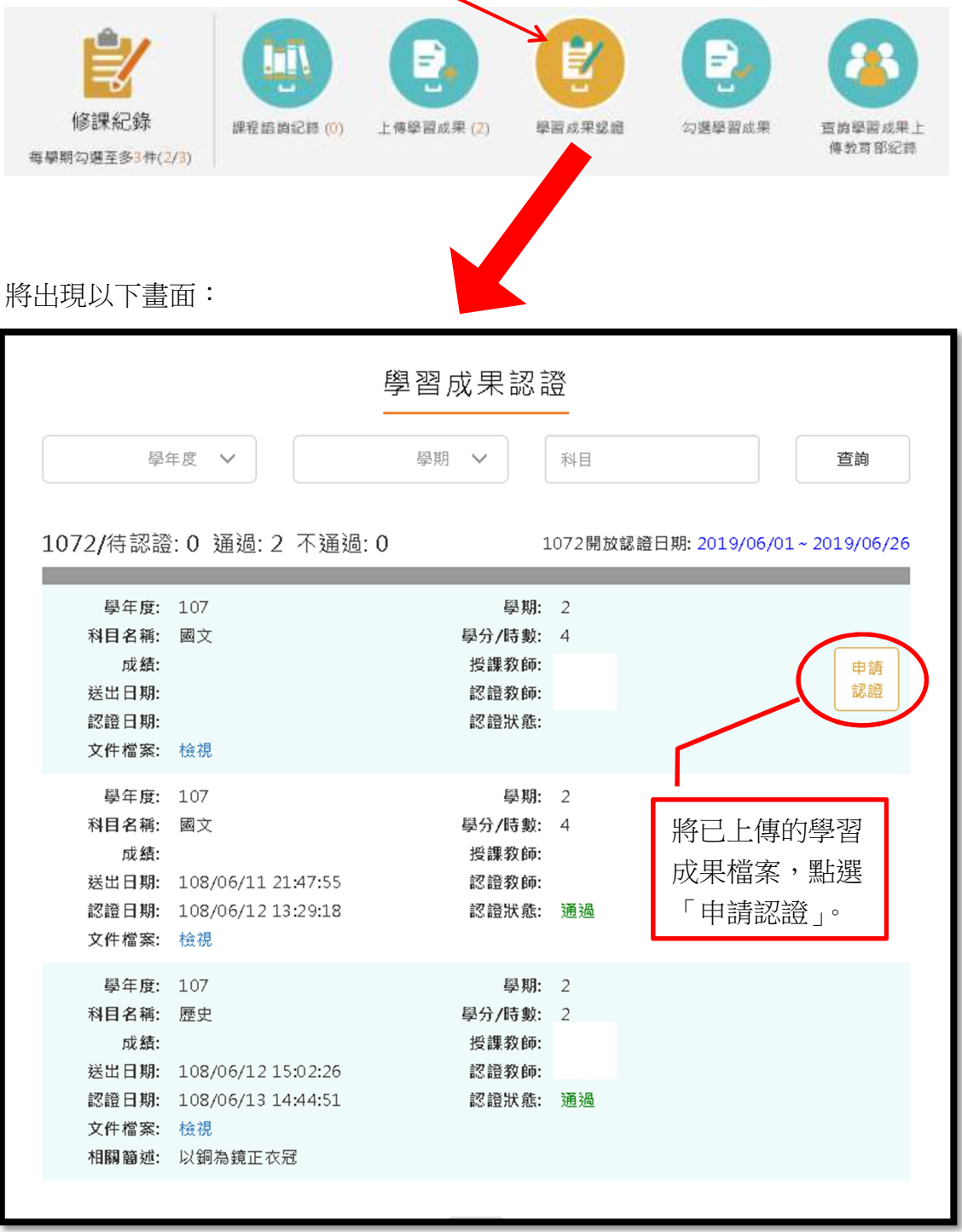

當各任教教師執行學習成果檔案檢視完畢,再核定「通過」或「不通過」的 操作,並發佈認證結果(從你提交認證到老師完成認證,需給予老師一定時間去 一一檢視),你再進到學習歷程系統,點選「學習成果認證」後,將可見以下畫 面:

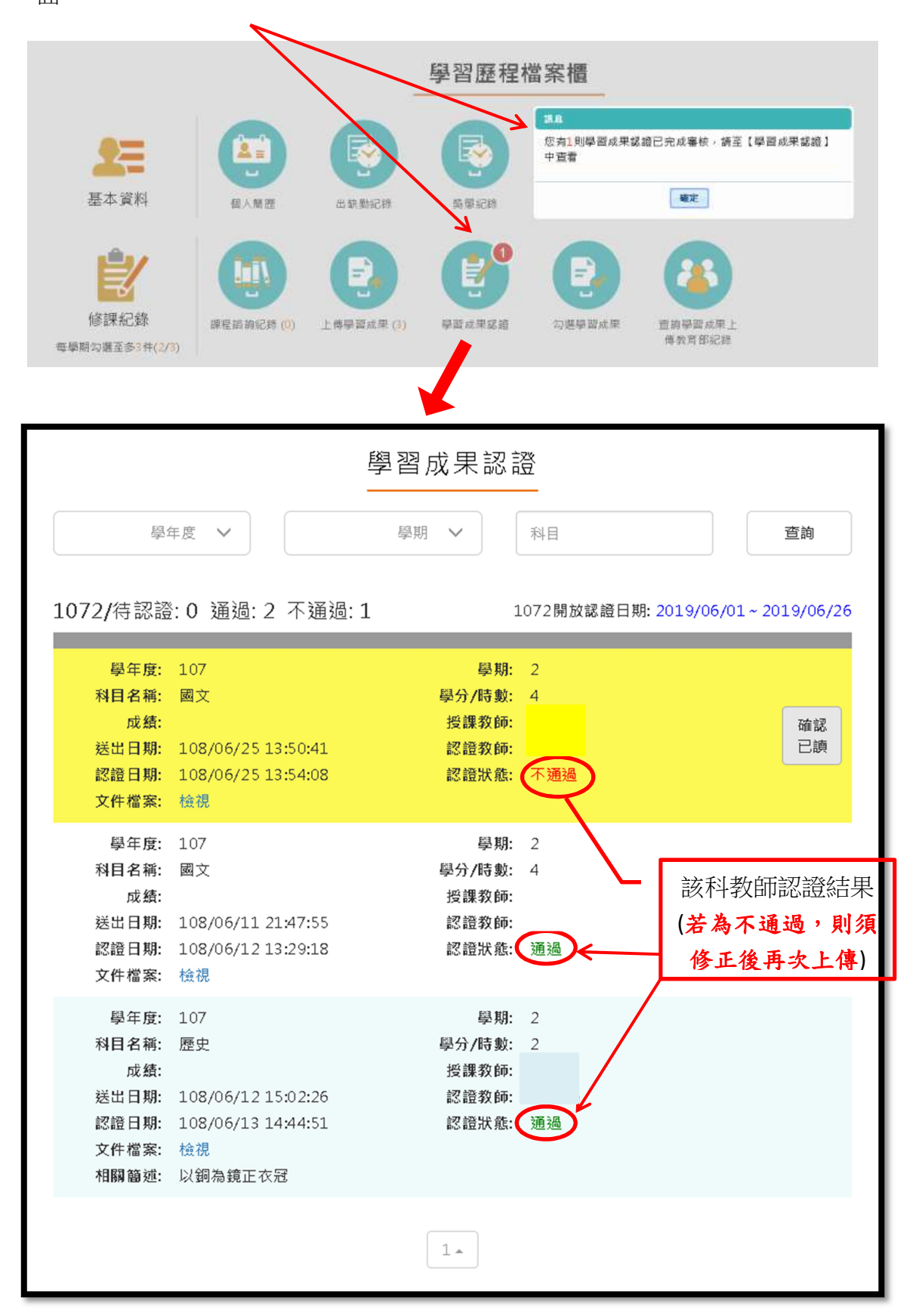

3.勾選學習成果:點選「勾選學習成果」後

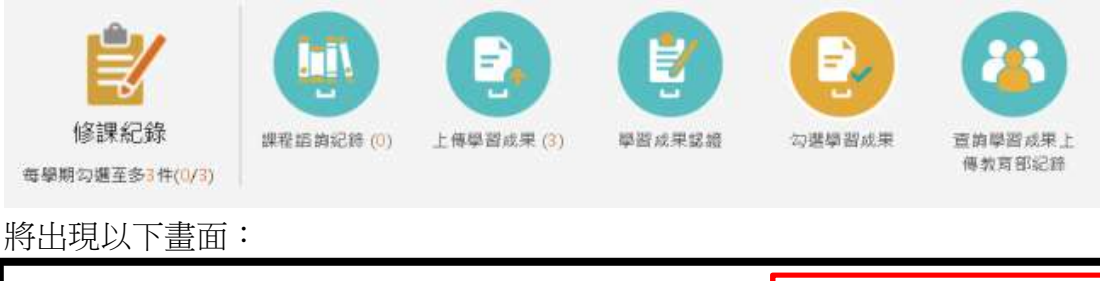

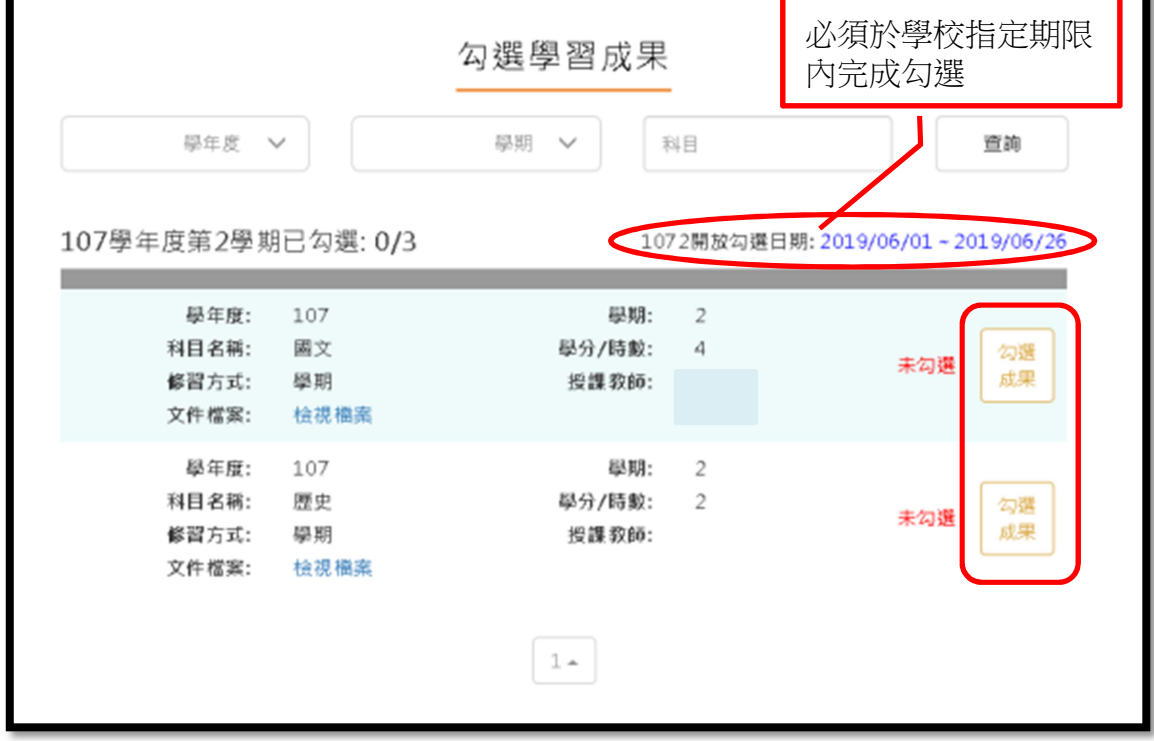

以勾選 107-2 國文科某學習檔案為例,其操作方式如下:

## ☆注意:每學年學期檔案最多只能挑選六項。

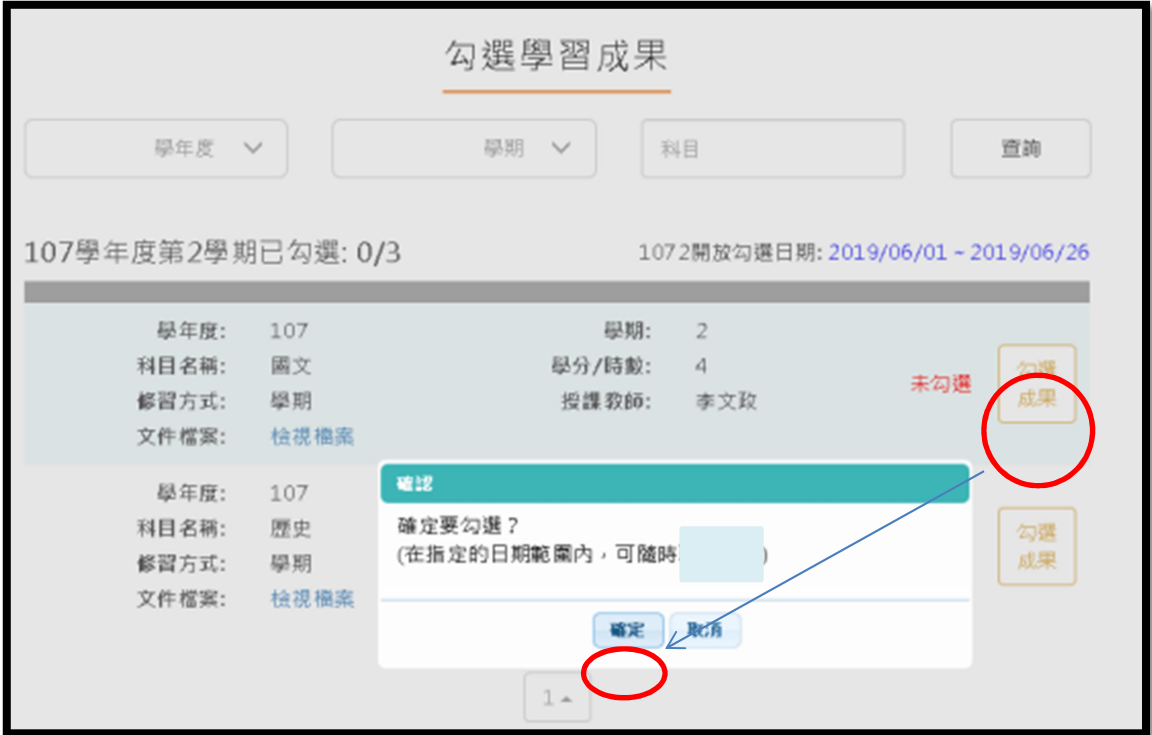

#### 四、多元表現

此部分可供同學記錄自己學科以外的各學期各類學習紀錄,主要分成 八種不同類別:

- 1. 幹部經歷資料:供上傳擔任班級或社團等校內幹部之紀錄(含圖檔)
- 2. 特殊表現與競賽:供上傳特殊表現與競賽參與、得獎證明之紀錄(含圖檔)
- 3. 檢定證照紀錄:供上傳檢定證照(如:英檢、程式檢定等)通過之紀錄(含圖檔)
- 4. 志工服務紀錄:供上傳擔任校內、外志工服務證明之紀錄(含圖檔)
- 5. 彈性學習時間紀錄:供上傳彈性學習時間學習成果之紀錄(含圖檔)
- 6. 職場學習紀錄:供上傳參與職場學習(如:中油公司暑訓)證明之紀錄(含圖檔)
- 7. 作品成果:供上傳個人各項作品成果之紀錄(含圖檔)
- 8. 其他活動紀錄:供上傳參與校、內外各項活動(如:研習、營隊)證明之紀錄(含 圖檔)

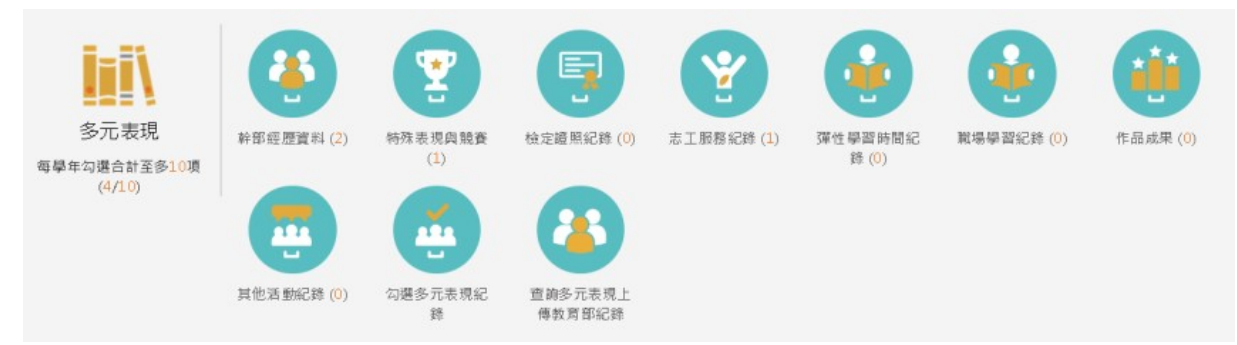

 以上八類的多元表現紀錄,操作步驟大同小異,以下僅以「幹部經歷資料」、 「特殊表現與競賽」、「志工服務紀錄」三類作為示範,其餘項目自行類推。

◎幹部經歷資料:主要分成「文字輸入」與「圖片、影音檔案」上傳兩部分。

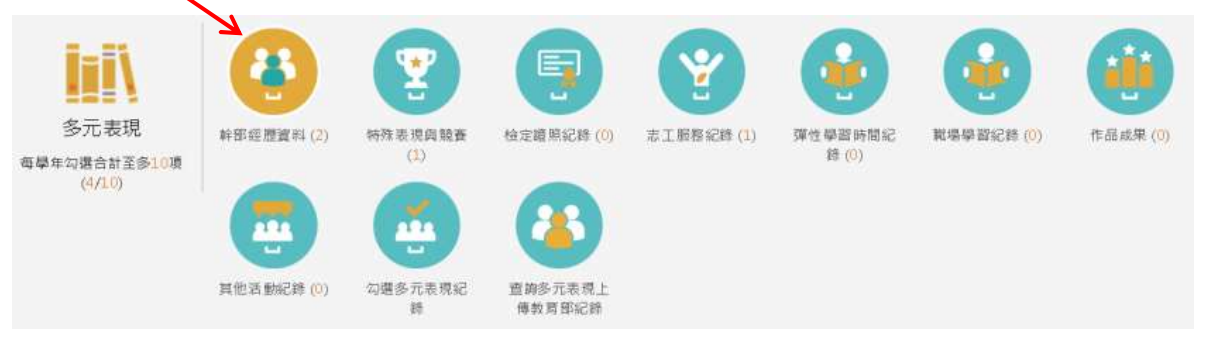

以下請按照文字說明的 A、B、C 三步驟操作。

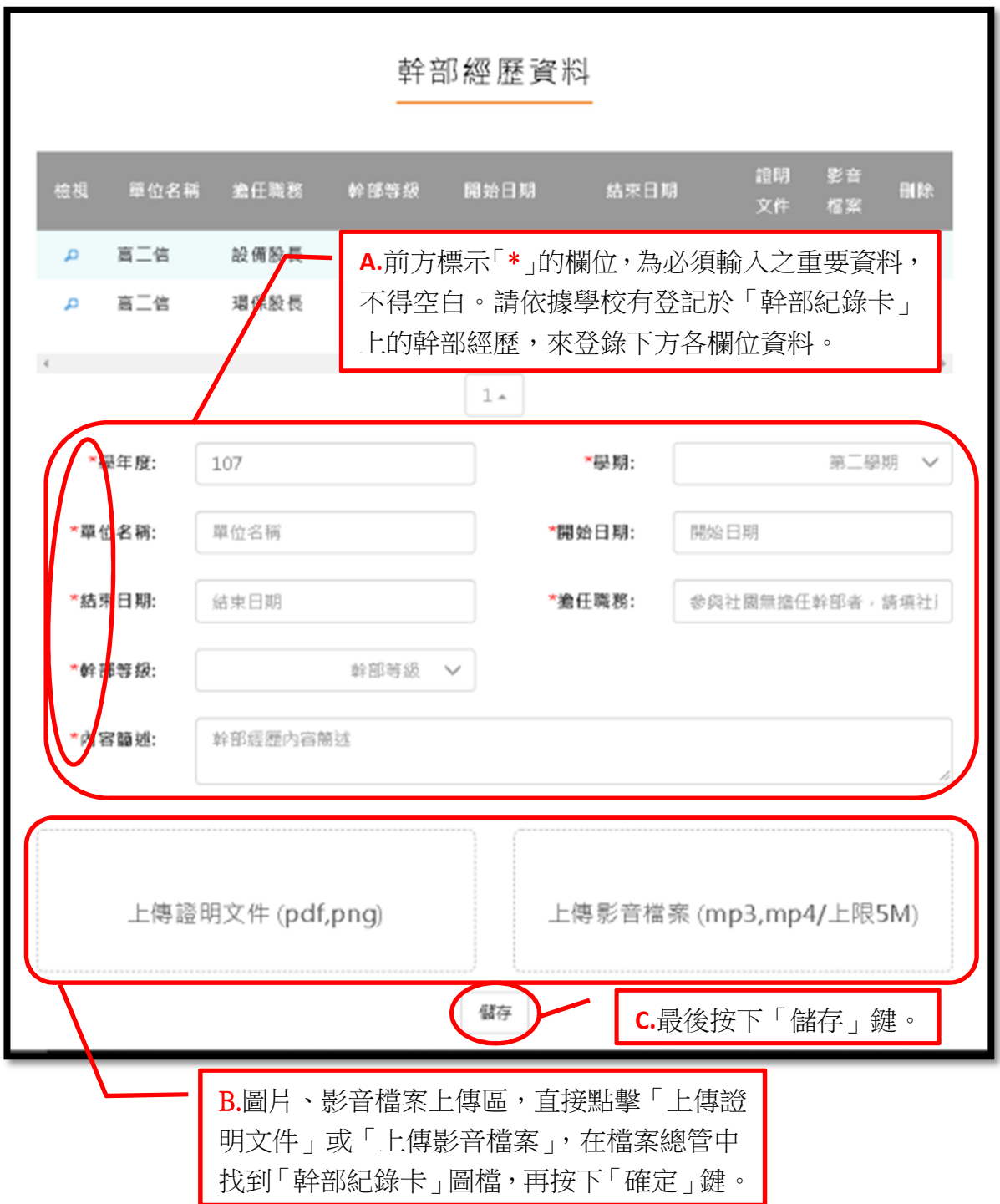

本校「幹部紀錄卡」如下圖所示:

正面

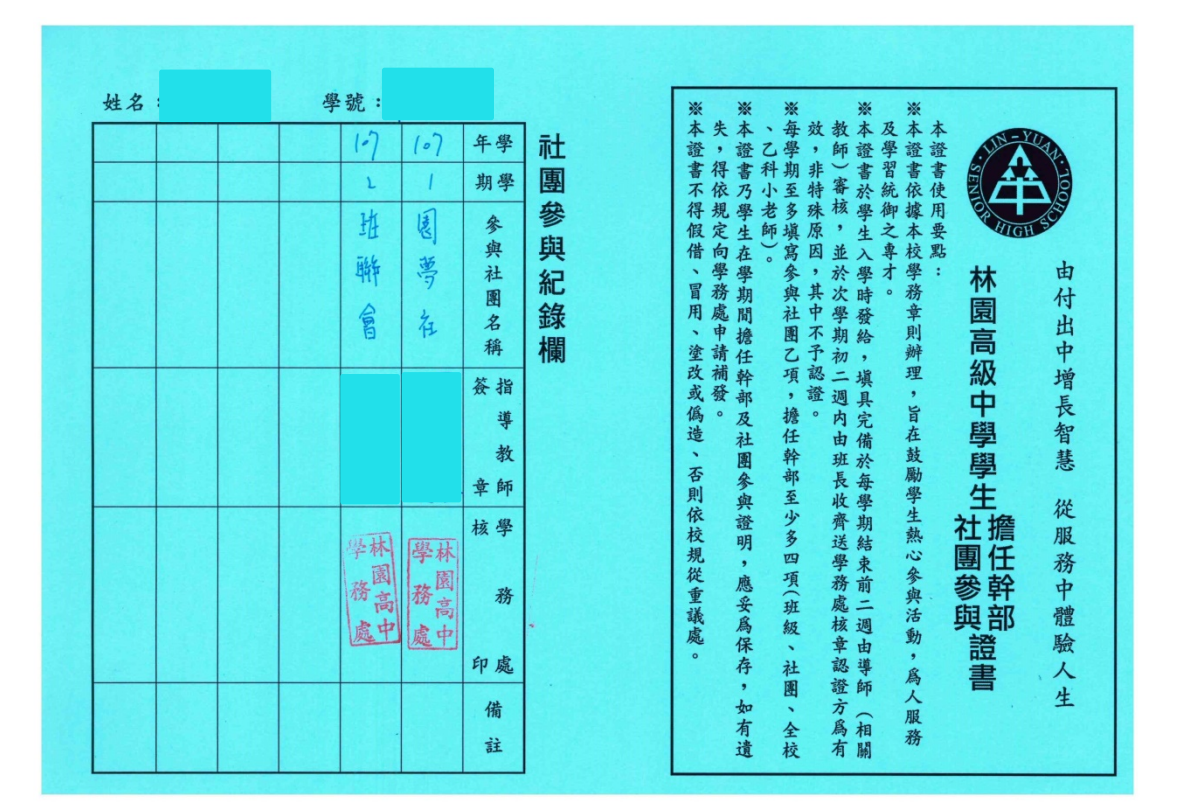

背面

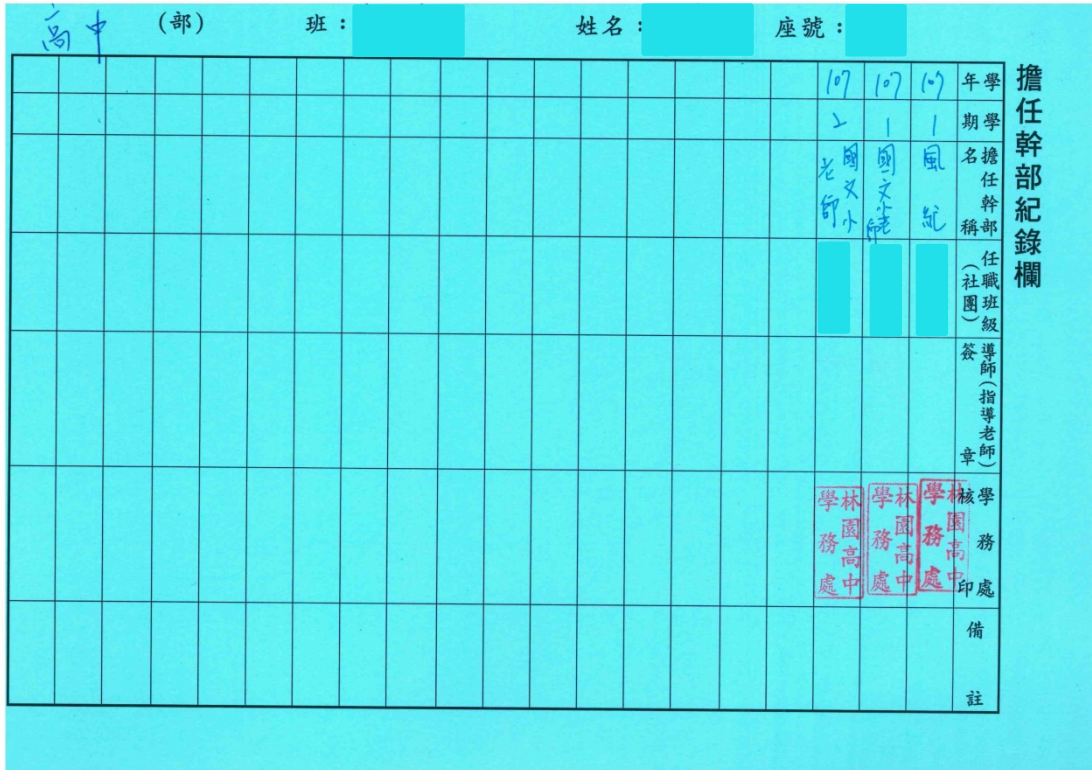

◎特殊表現與競賽:主要分成「文字輸入」與「圖片、影音檔案」上傳兩部分。

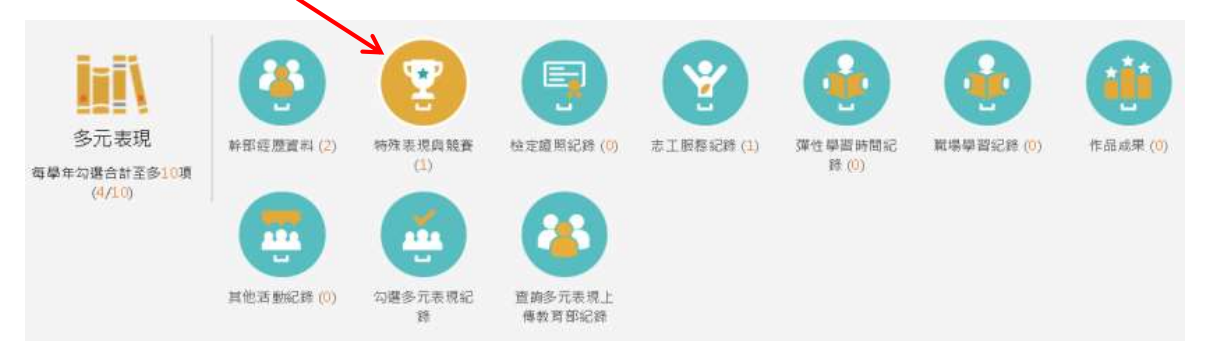

### 以下請按照文字說明的 A、B、C 三步驟操作。

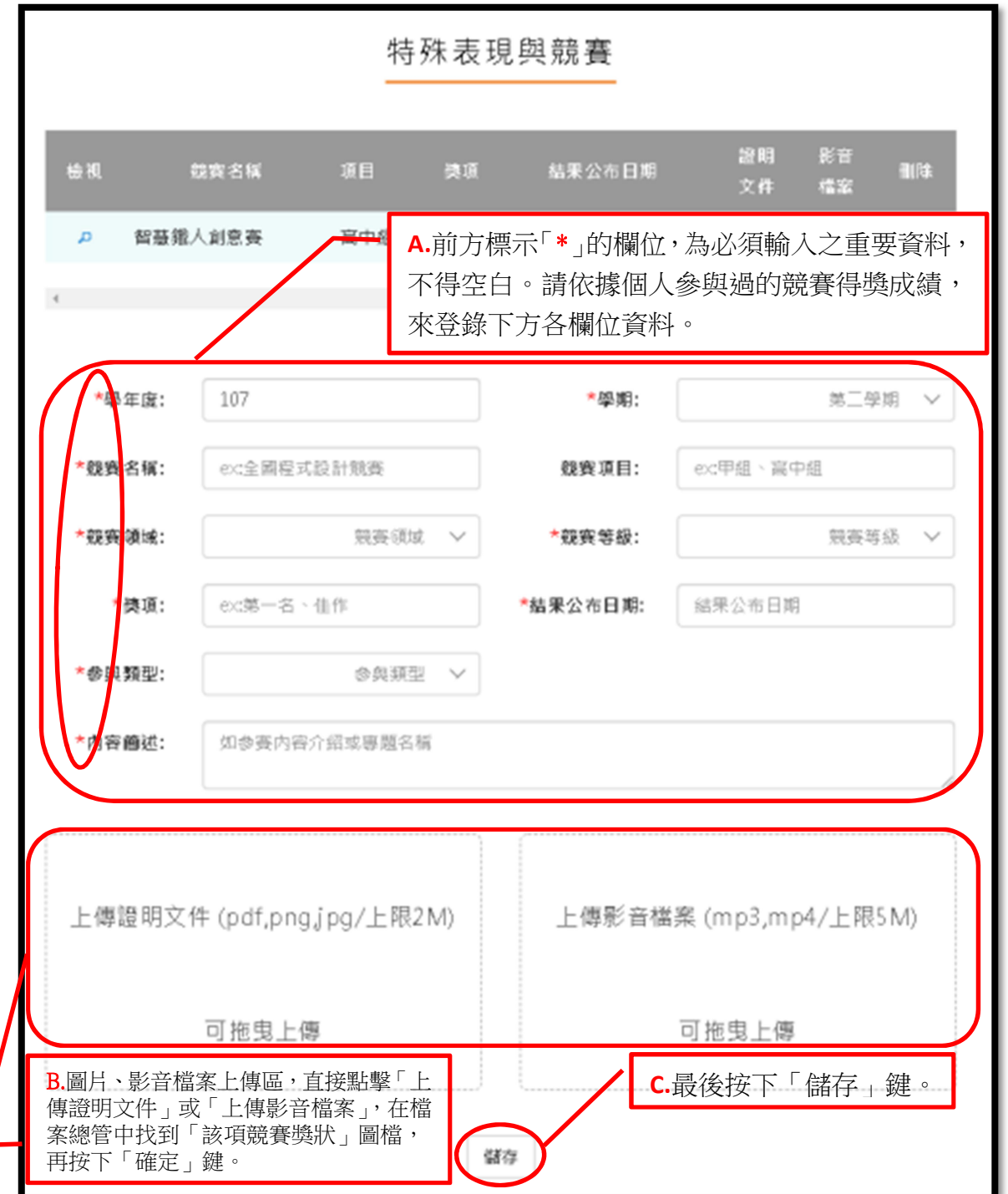

◎志工服務紀錄:主要分成「文字輸入」與「圖片、影音檔案」上傳兩部分。

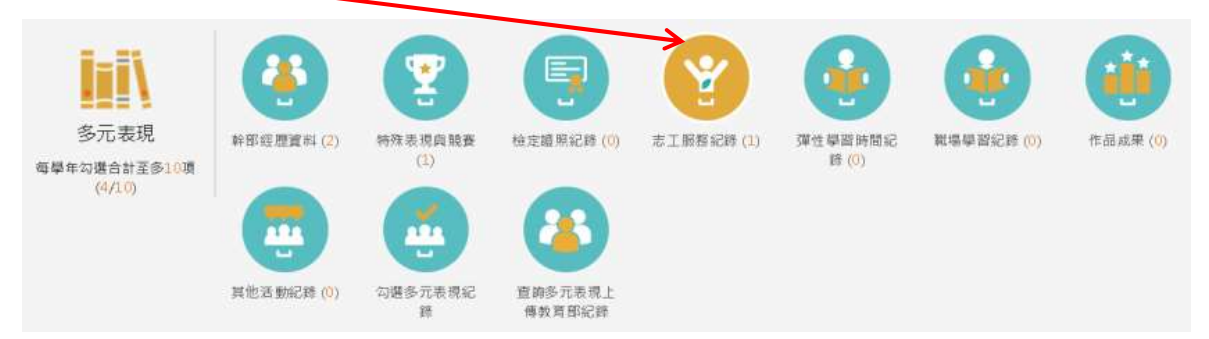

### 以下請按照文字說明的 A、B、C 三步驟操作。

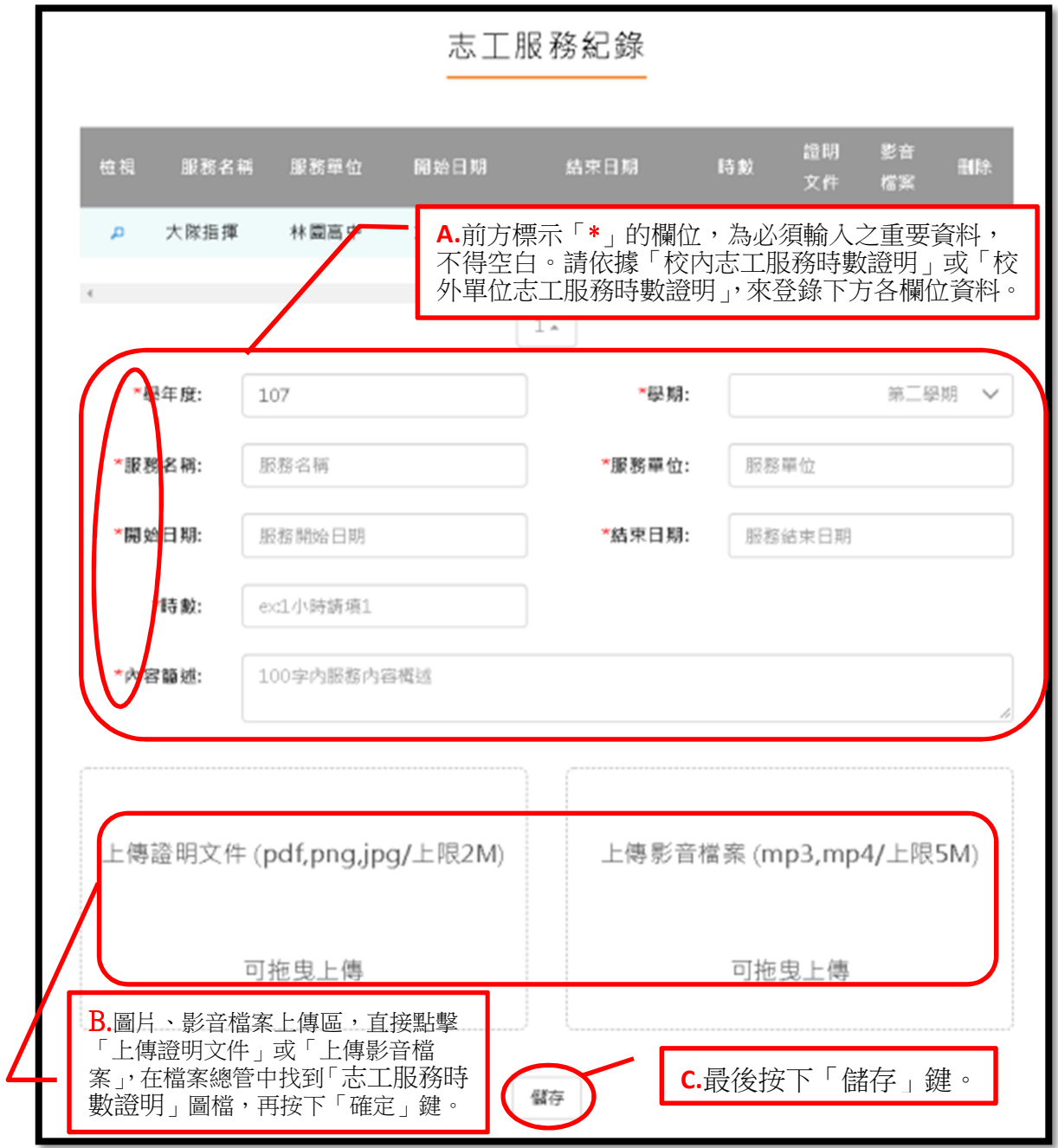

| 班級             | 一年                   | 班 | 號        | 二年 | 班                    | 號 | 三年     | 班<br>號 |    |
|----------------|----------------------|---|----------|----|----------------------|---|--------|--------|----|
| 服務日期           | 時數                   |   | 服務項目     |    | 地點                   |   | 服務單位簽章 | 訓育組認證  |    |
| $10^{7}/11/10$ | $\frac{1}{\sqrt{2}}$ |   | 社區服務     |    | 口校内<br><b>I</b> Y 校外 |   | 皇長蔡金獅  | 松園高中服務 |    |
| 107/11/11      | 3                    |   | 社區服務     |    | 口校内<br><b>√校外</b>    |   | 皇長蔡金獅  | 學習認證章  |    |
| 108/1/30       | $\overline{3}$       |   | 受老人爱国国盟作 |    | 楼 校外 (楼楼 ) 第□ 校内     |   | 数频率岳泽  | 本園高中服務 | 29 |
| 108/6/22       | $\boldsymbol{b}$     |   | 社區服務     |    | 山校外                  |   | 皇長蔡金獅  |        |    |
|                |                      |   |          |    | □ 校內                 |   |        |        |    |
|                |                      |   |          |    | 口校外<br>口校内           |   |        |        |    |
|                |                      |   |          |    | 口校外                  |   |        |        |    |
|                |                      |   |          |    | 口校内                  |   |        |        |    |
|                |                      |   |          |    | 口校外                  |   |        |        |    |
|                |                      |   |          |    | 口校内<br>口校外           |   |        |        |    |
|                |                      |   |          |    | 口校内                  |   |        |        |    |
|                |                      |   |          |    | □ 校外                 |   |        |        |    |
|                |                      |   |          |    | 口 校内                 |   |        |        |    |
|                |                      |   |          |    | 口校外                  |   |        |        |    |
|                |                      |   |          |    | 口校内<br>口校外           |   |        |        |    |
|                |                      |   |          |    | 口 校內                 |   |        |        |    |
|                |                      |   |          |    | 口校外                  |   |        |        |    |
|                |                      |   |          |    | 口校内                  |   |        |        |    |
|                |                      |   |          |    | □ 校外                 |   |        |        |    |
|                |                      |   |          |    | □ 校内                 |   |        |        |    |
|                |                      |   |          |    | 口校外                  |   |        |        |    |
|                |                      |   |          |    | 口校内<br>口校外           |   | - 4    |        |    |
|                |                      |   |          |    | 口校内                  |   |        |        |    |
|                |                      |   |          |    | 口校外                  |   |        |        |    |

高雄市立林園高級中學學生服務學習紀錄單

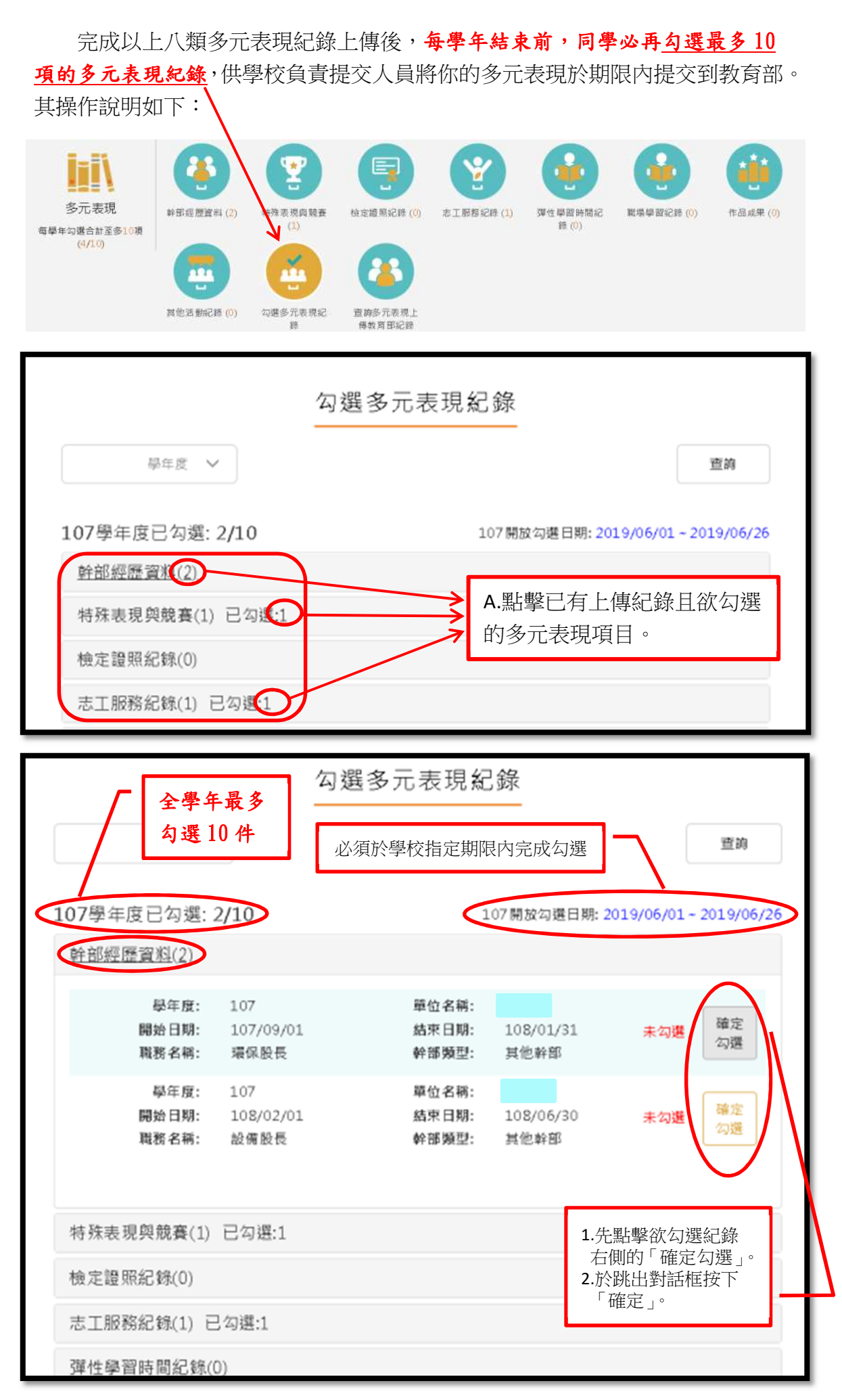

## 國民及學前教育署建置學生學習歷程檔案資料格式規定

- 一、 本規定係依據「高級中等學校學生學習歷程檔案作業要點」第三點第三項 規定訂定。
- 二、 檔案格式類型及大小如下表所示:

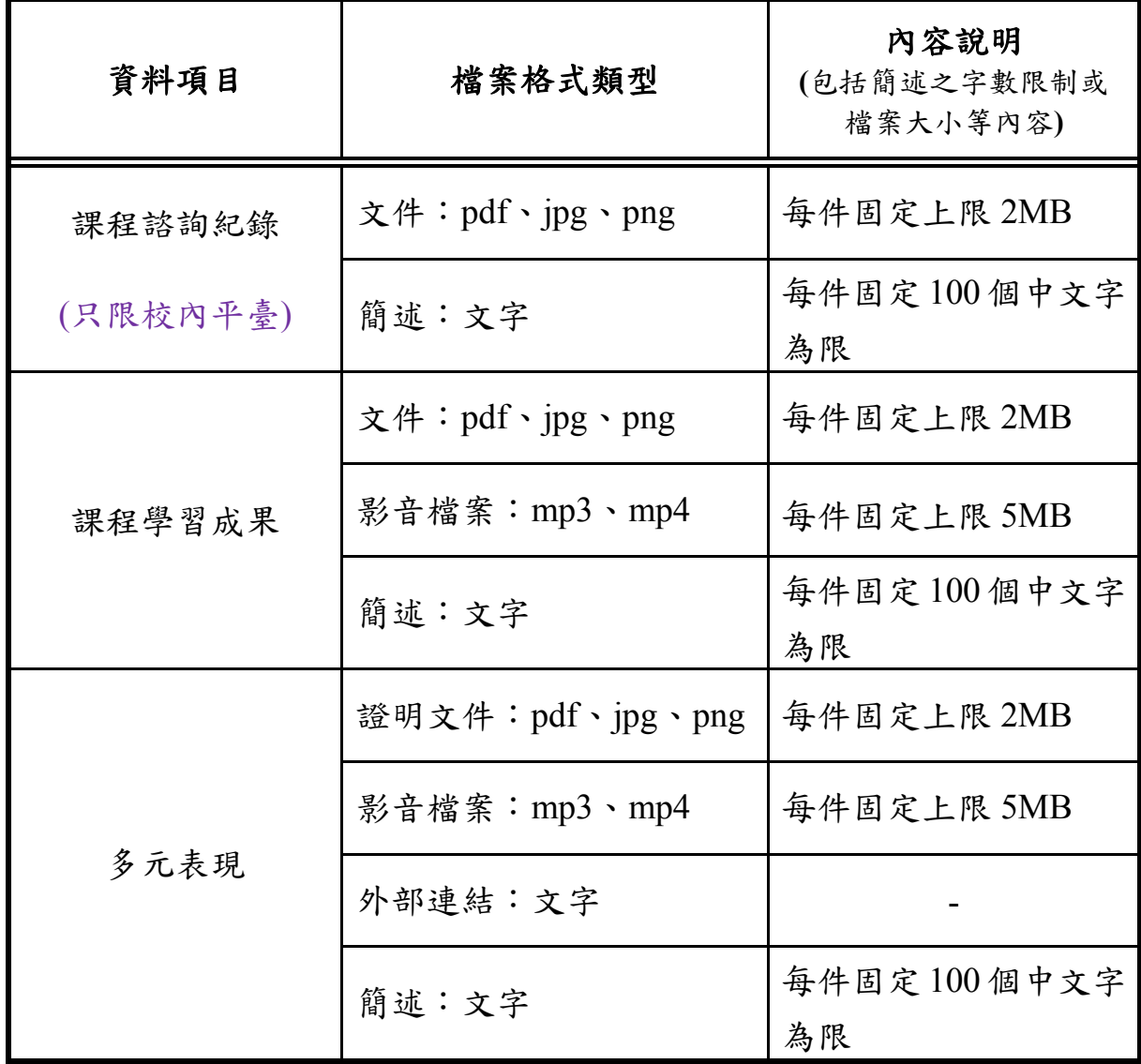